## **SMA-X8I, REV-SA03**

**NXP IMX8M Mini, SMARC V2.1 RISC Module**

## **User's Manual**

**1 st Ed – 27 May 2021**

Part No. E2047SX8I00R

#### **FCC Statement**

THIS DEVICE COMPLIES WITH PART 15 FCC RULES. OPERATION IS SUBJECT TO THE FOLLOWING TWO CONDITIONS:

(1) THIS DEVICE MAY NOT CAUSE HARMFUL INTERFERENCE.

(2) THIS DEVICE MUST ACCEPT ANY INTERFERENCE RECEIVED INCLUDING INTERFERENCE THAT MAY CAUSE UNDESIRED OPERATION.

THIS EQUIPMENT HAS BEEN TESTED AND FOUND TO COMPLY WITH THE LIMITS FOR A CLASS "A" DIGITAL DEVICE, PURSUANT TO PART 15 OF THE FCC RULES.

THESE LIMITS ARE DESIGNED TO PROVIDE REASONABLE PROTECTION AGAINST HARMFUL INTERFERENCE WHEN THE EQUIPMENT IS OPERATED IN A COMMERCIAL ENVIRONMENT. THIS EQUIPMENT GENERATES, USES, AND CAN RADIATE RADIO FREQUENCY ENERGY AND, IF NOT INSTATLLED AND USED IN ACCORDANCE WITH THE INSTRUCTION MANUAL, MAY CAUSE HARMFUL INTERFERENCE TO RADIO COMMUNICATIONS.

OPERATION OF THIS EQUIPMENT IN A RESIDENTIAL AREA IS LIKELY TO CAUSE HARMFUL INTERFERENCE IN WHICH CASE THE USER WILL BE REQUIRED TO CORRECT THE INTERFERENCE AT HIS OWN EXPENSE.

### **A Message to the Customer**

#### *Customer Services*

Each and every product is built to the most exacting specifications to ensure reliable performance in the harsh and demanding conditions typical of industrial environments. Whether your new device is destined for the laboratory or the factory floor, you can be assured that your product will provide the reliability and ease of operation.

Your satisfaction is our primary concern. Here is a guide to our customer services. To ensure you get the full benefit of our services, please follow the instructions below carefully.

### *Technical Support*

We want you to get the maximum performance from your products. So if you run into technical difficulties, we are here to help. For the most frequently asked questions, you can easily find answers in your product documentation. These answers are normally a lot more detailed than the ones we can give over the phone. So please consult the user's manual first.

## **Content**

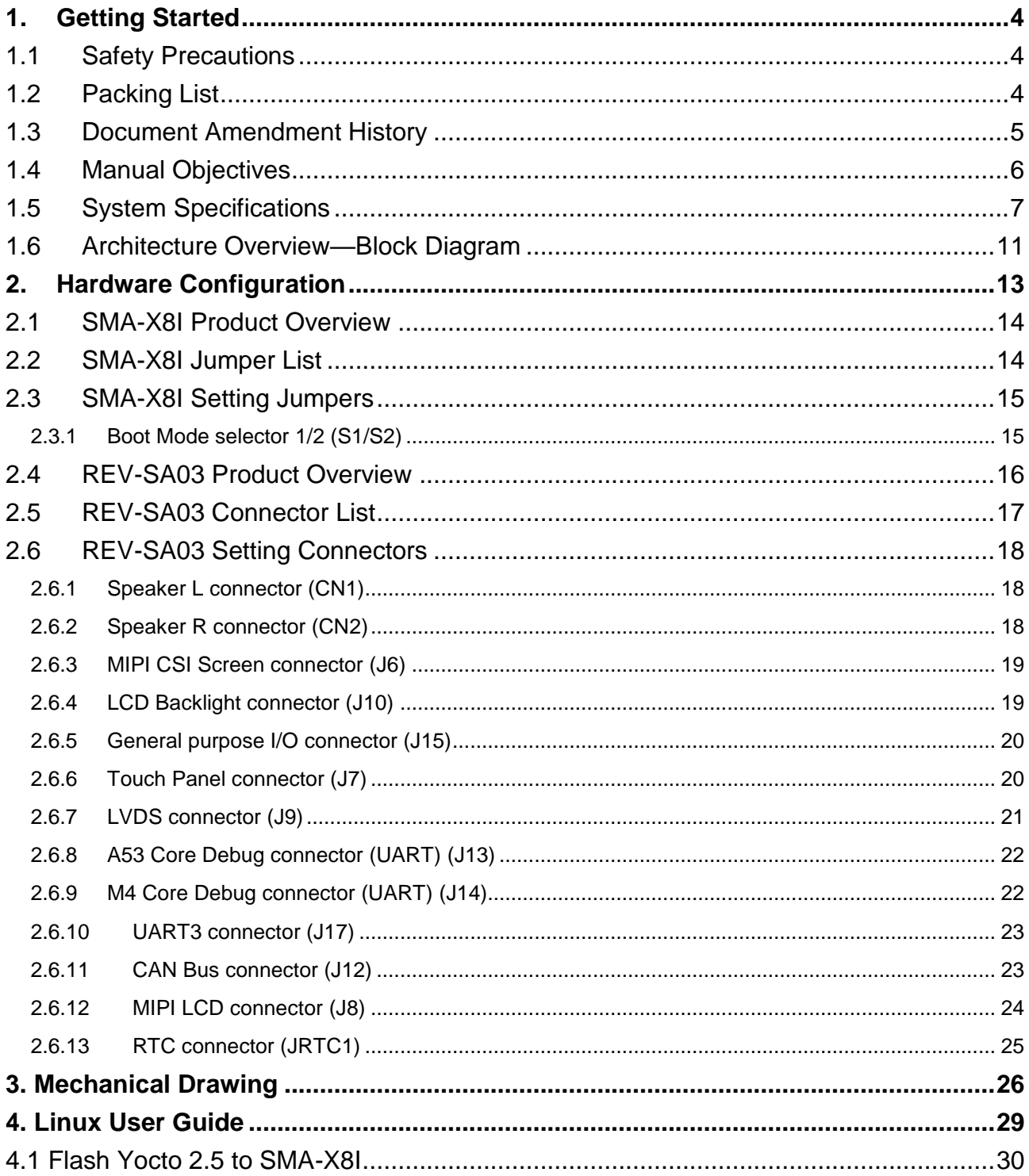

## <span id="page-3-0"></span>**1. Getting Started**

### <span id="page-3-1"></span>**1.1 Safety Precautions**

#### **Warning!**

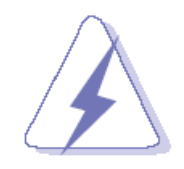

Always completely disconnect the power cord from your chassis whenever you work with the hardware. Do not make connections while the power is on. Sensitive electronic components can be damaged by sudden power surges. Only experienced electronics personnel should open the PC chassis.

**Caution!**

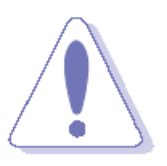

Always ground yourself to remove any static charge before touching the CPU card. Modern electronic devices are very sensitive to static electric charges. As a safety precaution, use a grounding wrist strap at all times. Place all electronic components in a static-dissipative surface or static-shielded bag when they are not in the chassis.

**Always note** that improper disassembling action could cause damage to the motherboard. We suggest not removing the heatsink without correct instructions in any circumstance. If you really have to do this, please contact us for further support.

## <span id="page-3-2"></span>**1.2 Packing List**

Before you begin installing your single board, please make sure that the following materials have been shipped:

- 1 x SMA-X8I Risc Module
- 1 x REV-SA03 Carrier board

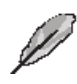

If any of the above items is damaged or missing, contact your retailer.

## <span id="page-4-0"></span>**1.3 Document Amendment History**

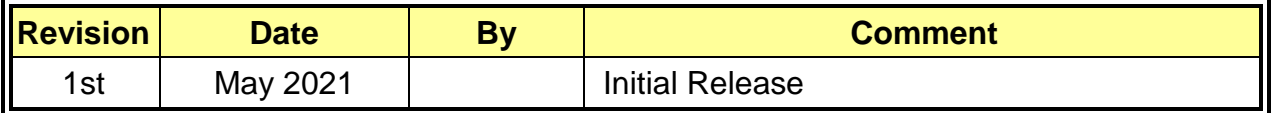

#### <span id="page-5-0"></span>**1.4 Manual Objectives**

This manual describes in details of SMA-X8I, REV-SA03.

We have tried to include as much information as possible but we have not duplicated information that is provided in the standard IBM Technical References, unless it proved to be necessary to aid in the understanding of this board.

We strongly recommend that you study this manual carefully before attempting to set up SMA-X8I series or change the standard configurations. Whilst all the necessary information is available in this manual we would recommend that unless you are confident, you contact your supplier for guidance.

If you have any suggestions or find any errors regarding this manual and want to inform us of these, please contact our Customer Service department with the relevant details.

## <span id="page-6-0"></span>**1.5 System Specifications**

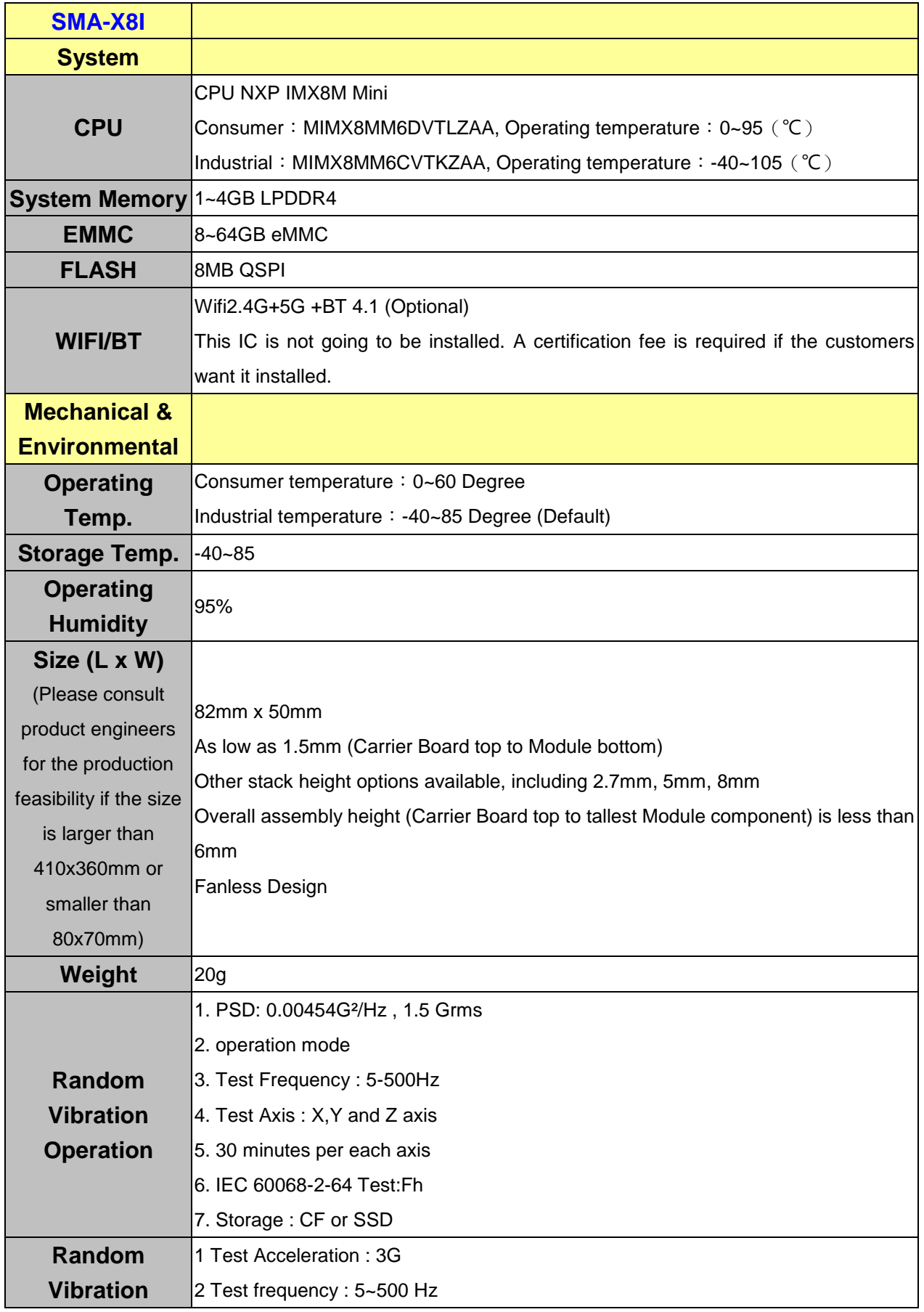

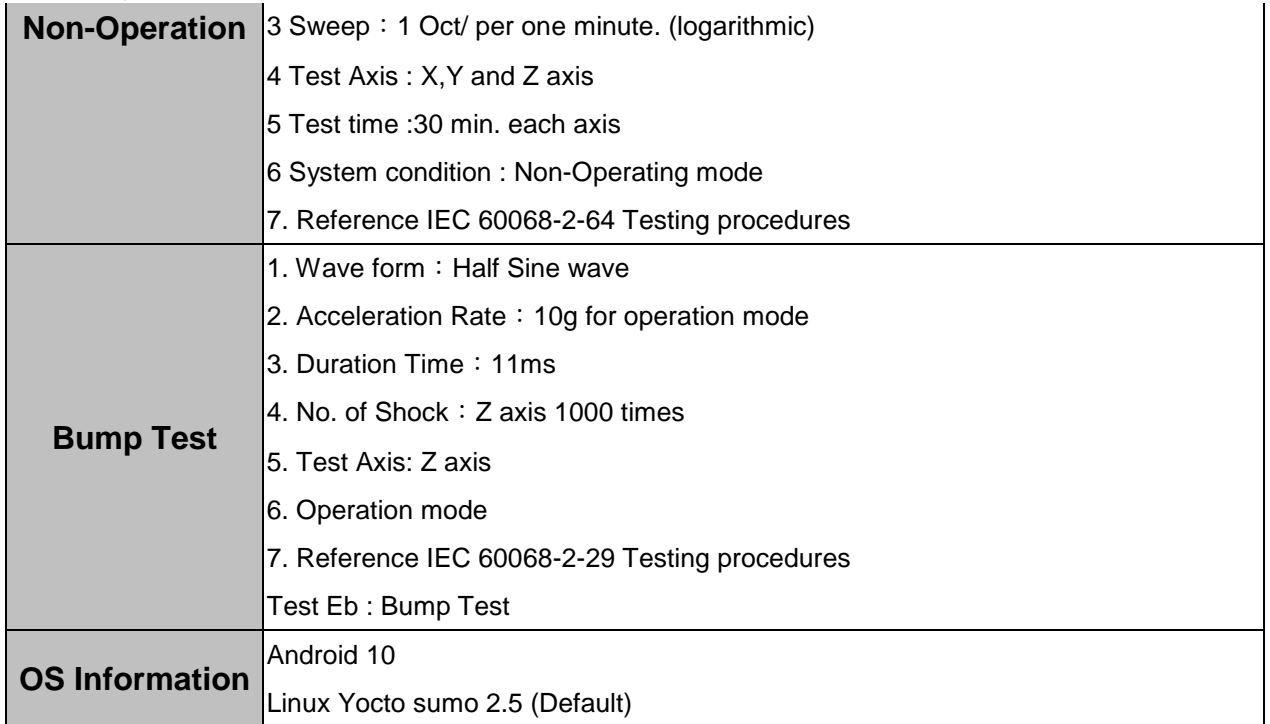

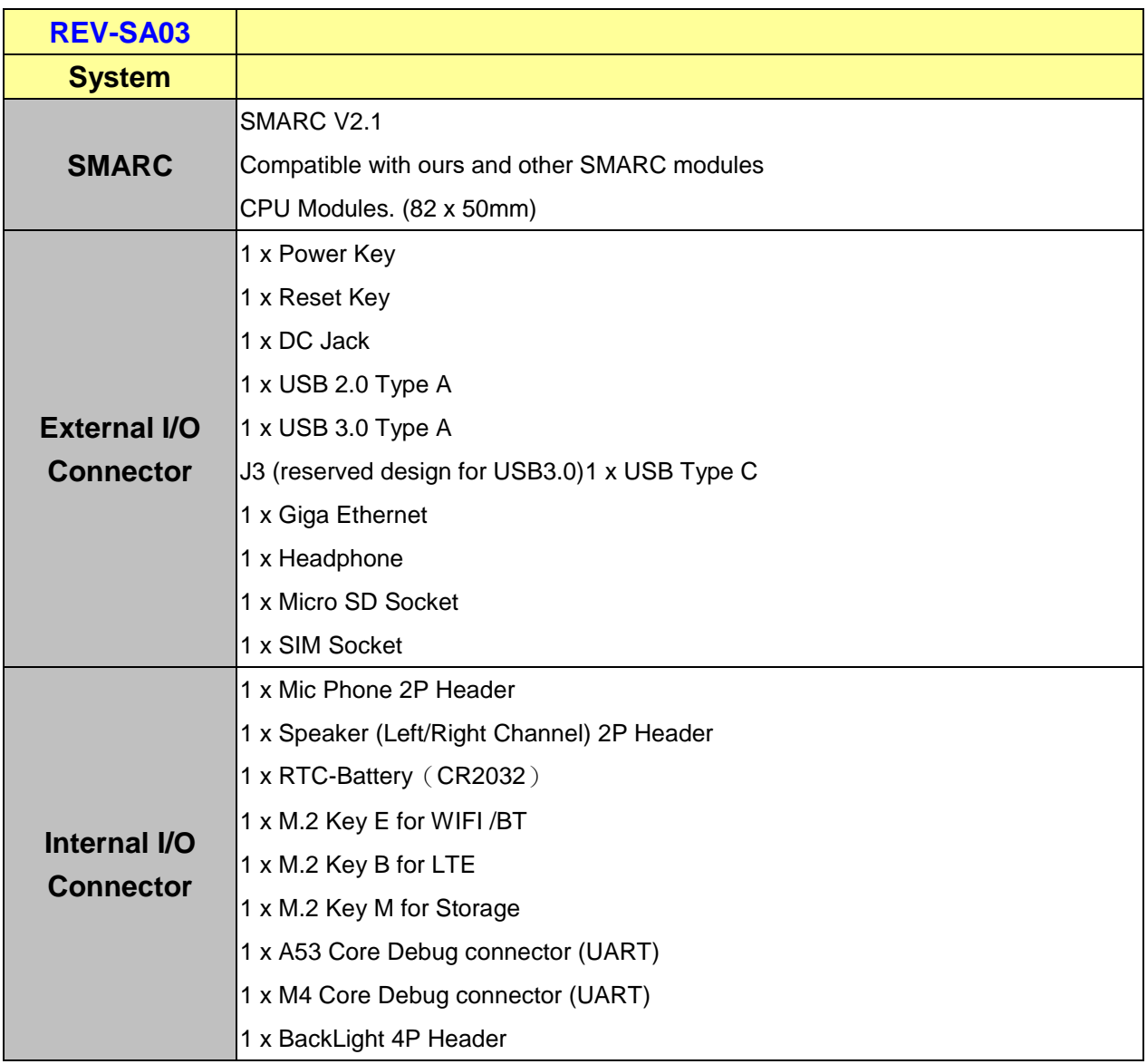

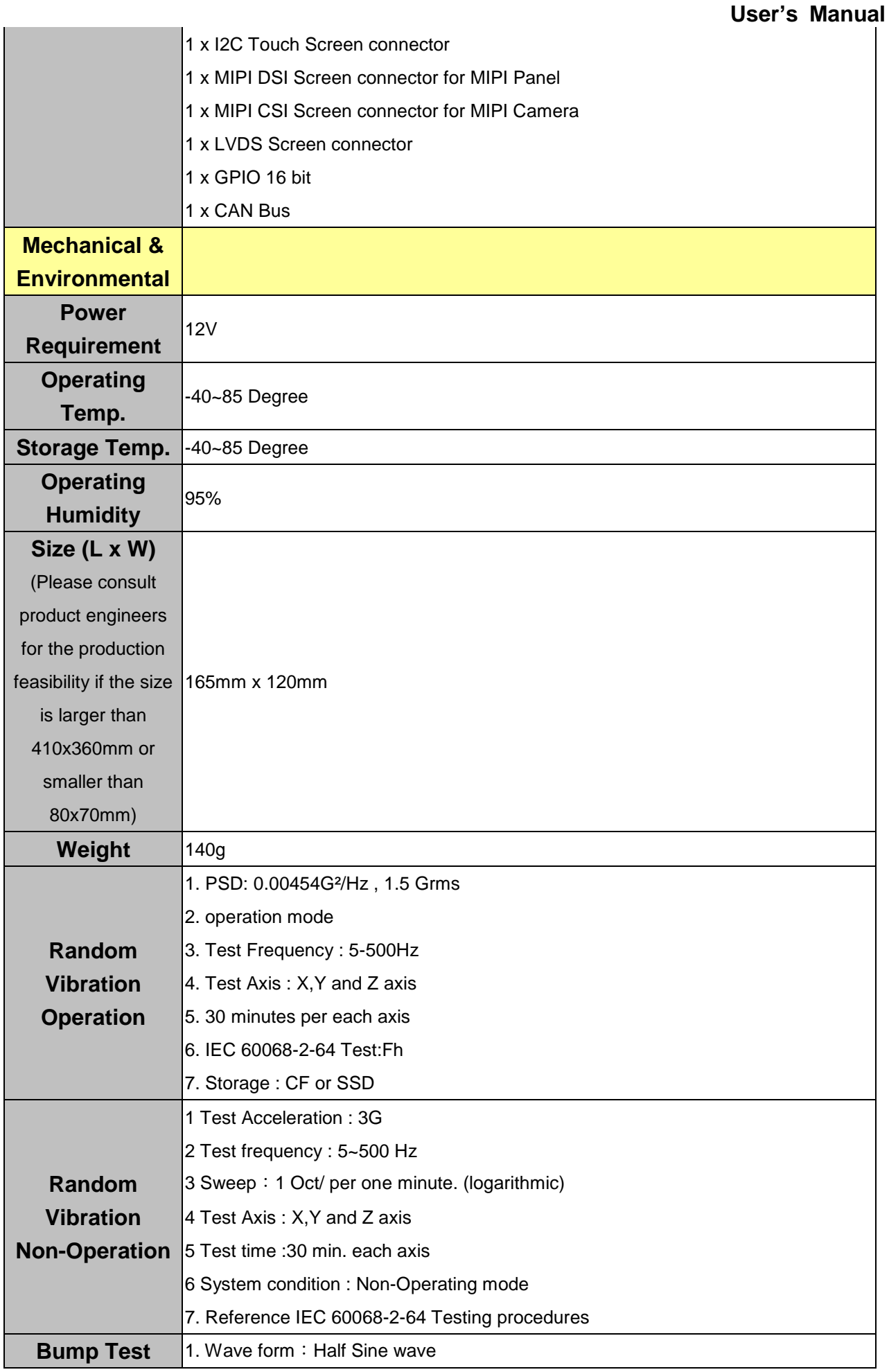

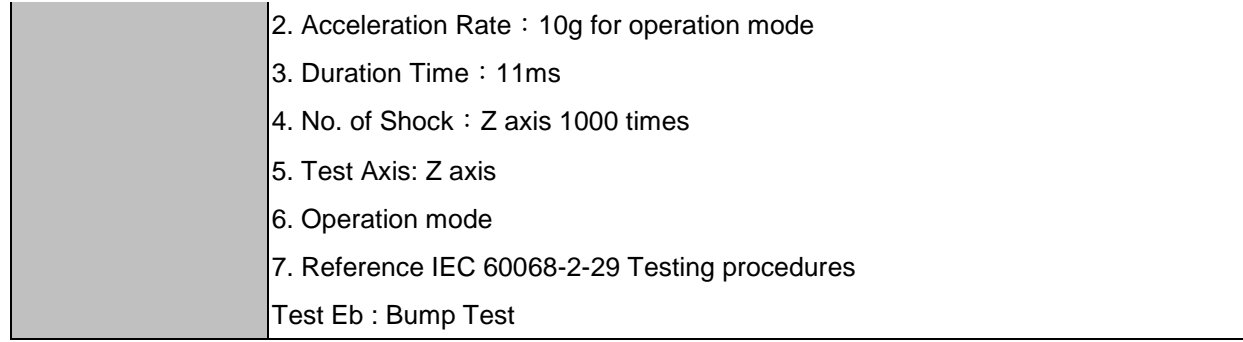

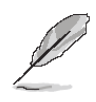

**Note:** Specifications are subject to change without notice.

## <span id="page-10-0"></span>**1.6 Architecture Overview—Block Diagram**

The following block diagram shows the architecture and main components of SMA-X8I.

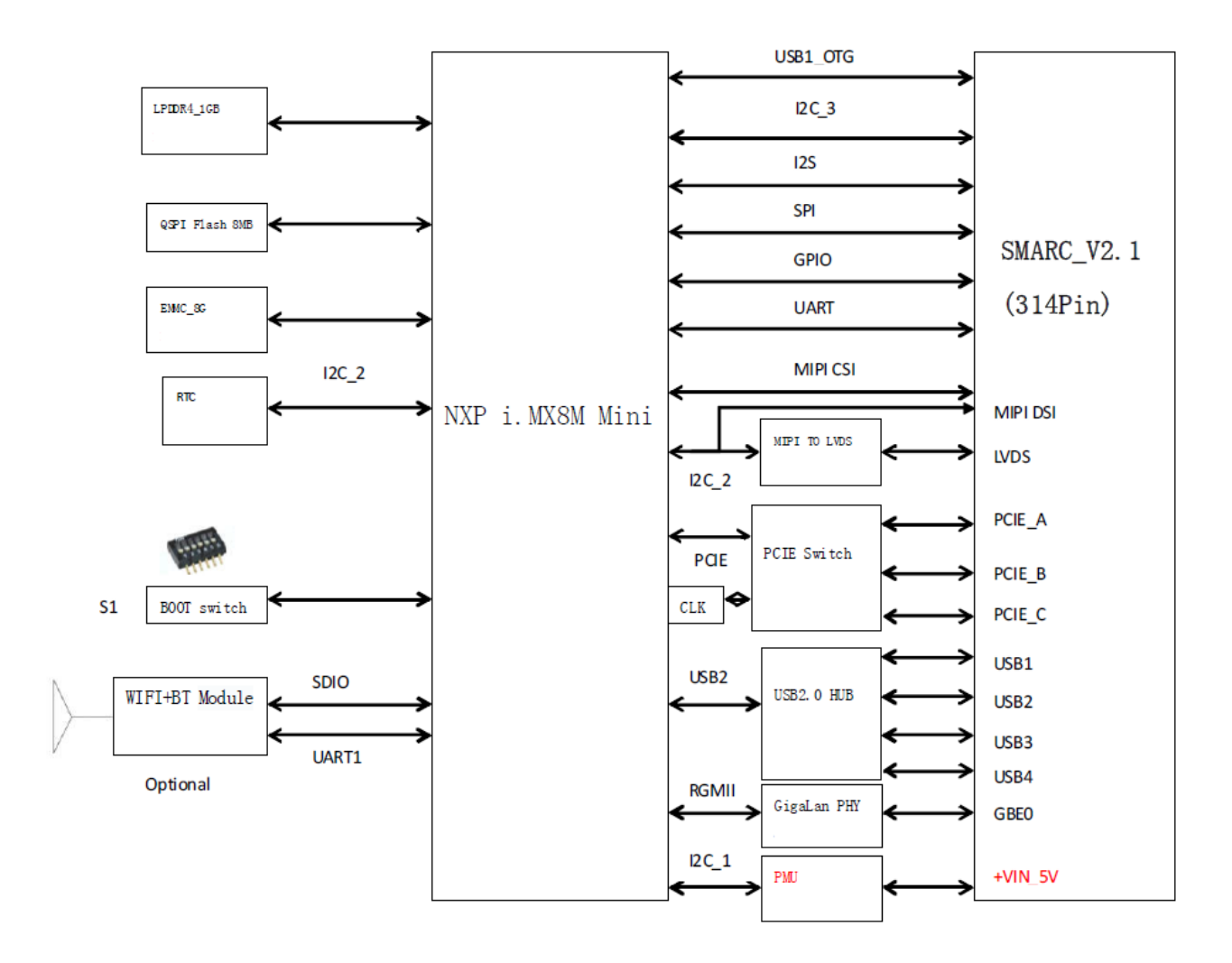

The following block diagram shows the architecture and main components of REV-SA03.

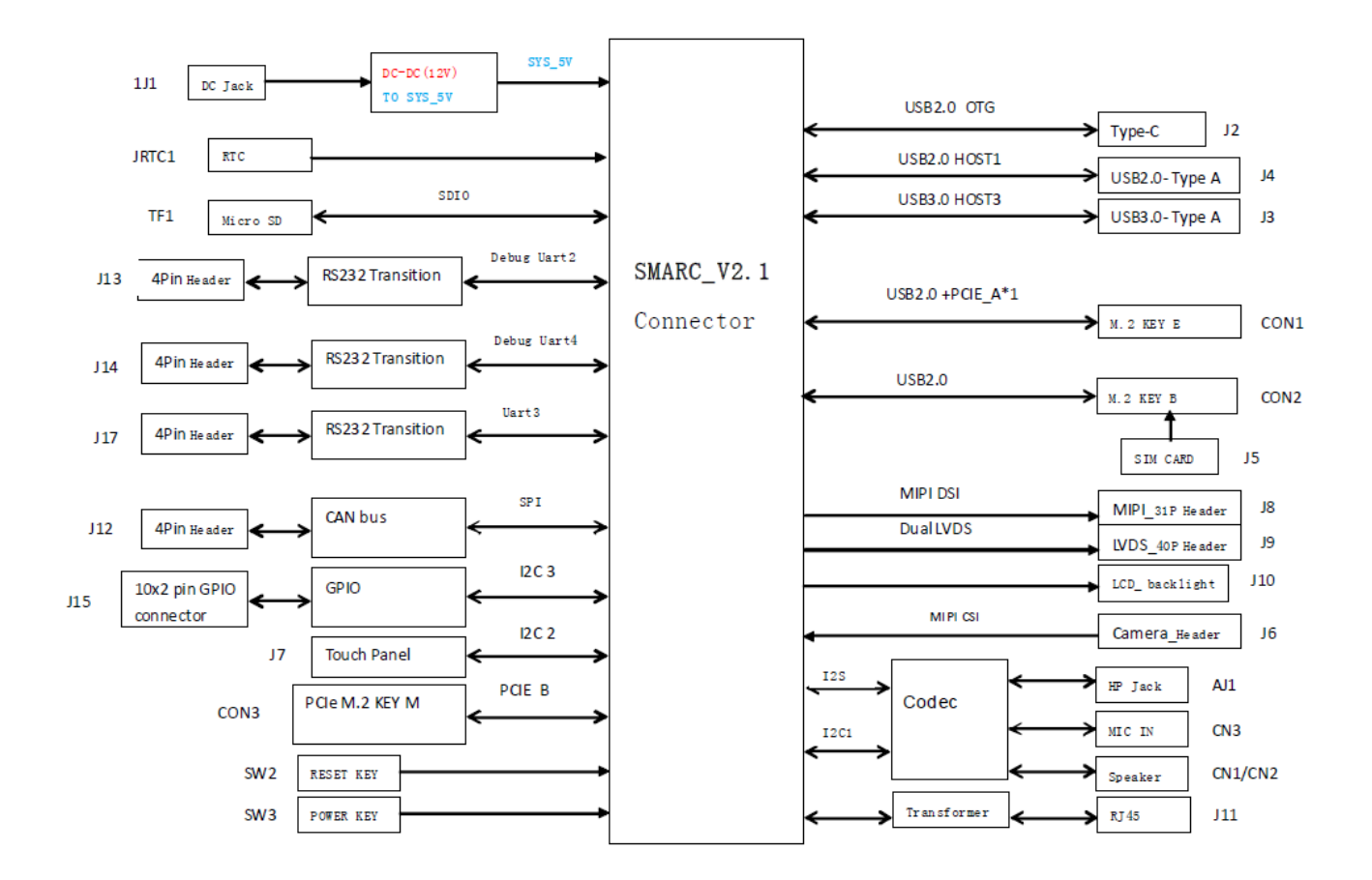

# <span id="page-12-0"></span>**2. Hardware Configuration**

## <span id="page-13-0"></span>**2.1 SMA-X8I Product Overview**

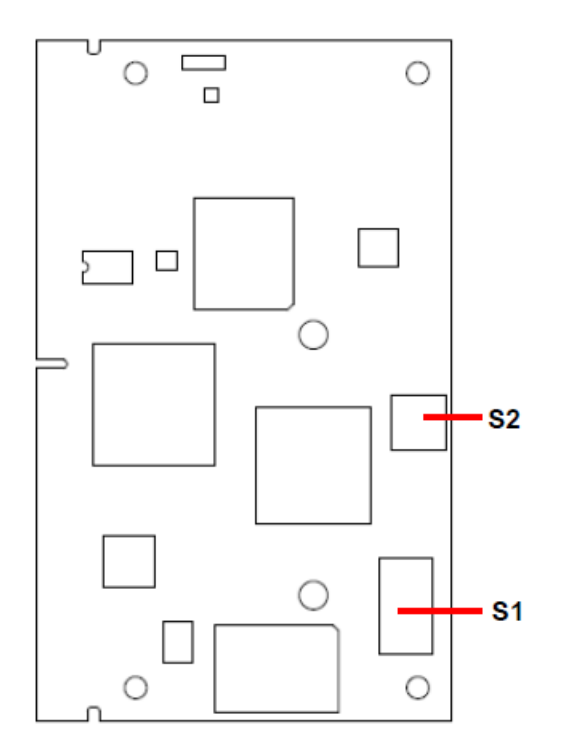

## <span id="page-13-1"></span>**2.2 SMA-X8I Jumper List**

The following tables list the function of each of the board's connectors.

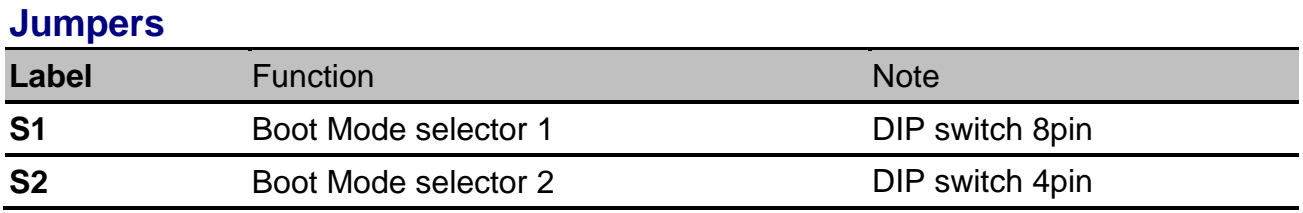

## <span id="page-14-0"></span>**2.3 SMA-X8I Setting Jumpers**

## <span id="page-14-1"></span>**2.3.1 Boot Mode selector 1/2 (S1/S2)**

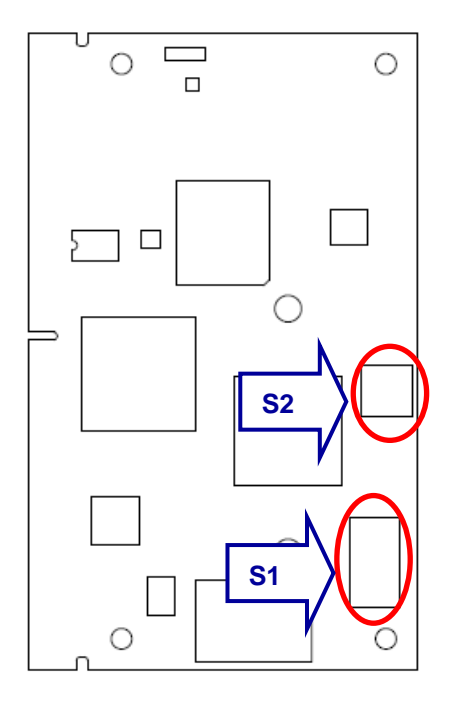

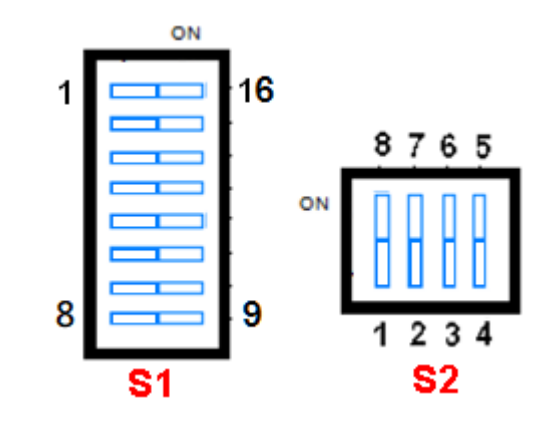

**Programming mode**

S1: 10XXXXXX S2: XXXX

X=don't care

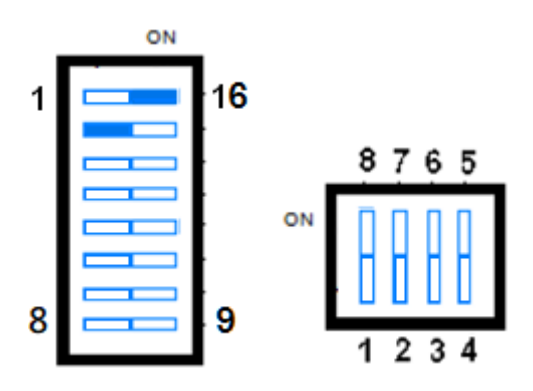

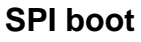

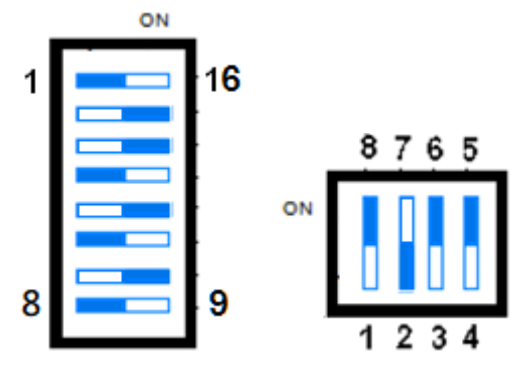

**eMMC boot**

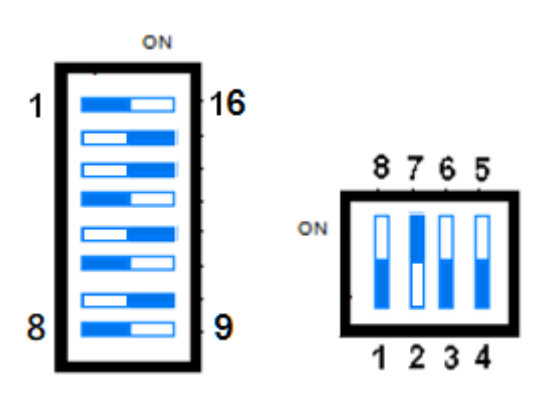

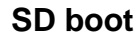

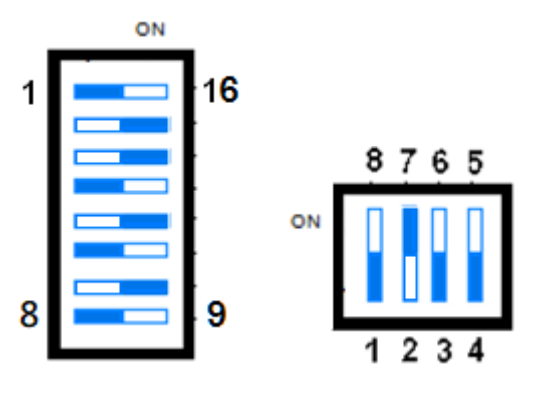

SMA-X8I, REV-SA03 User's Manual 15

<span id="page-15-0"></span>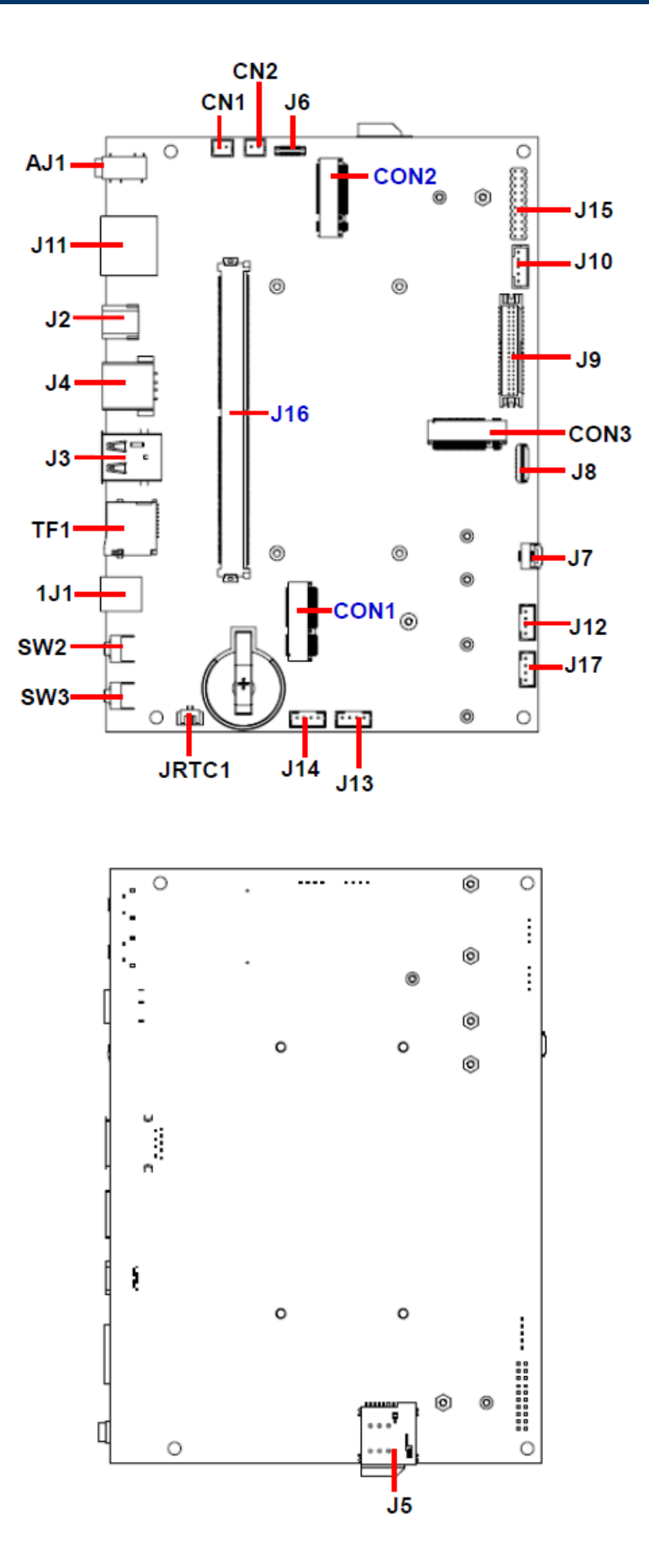

## <span id="page-16-0"></span>**2.5 REV-SA03 Connector List**

The following tables list the function of each of the board's connectors.

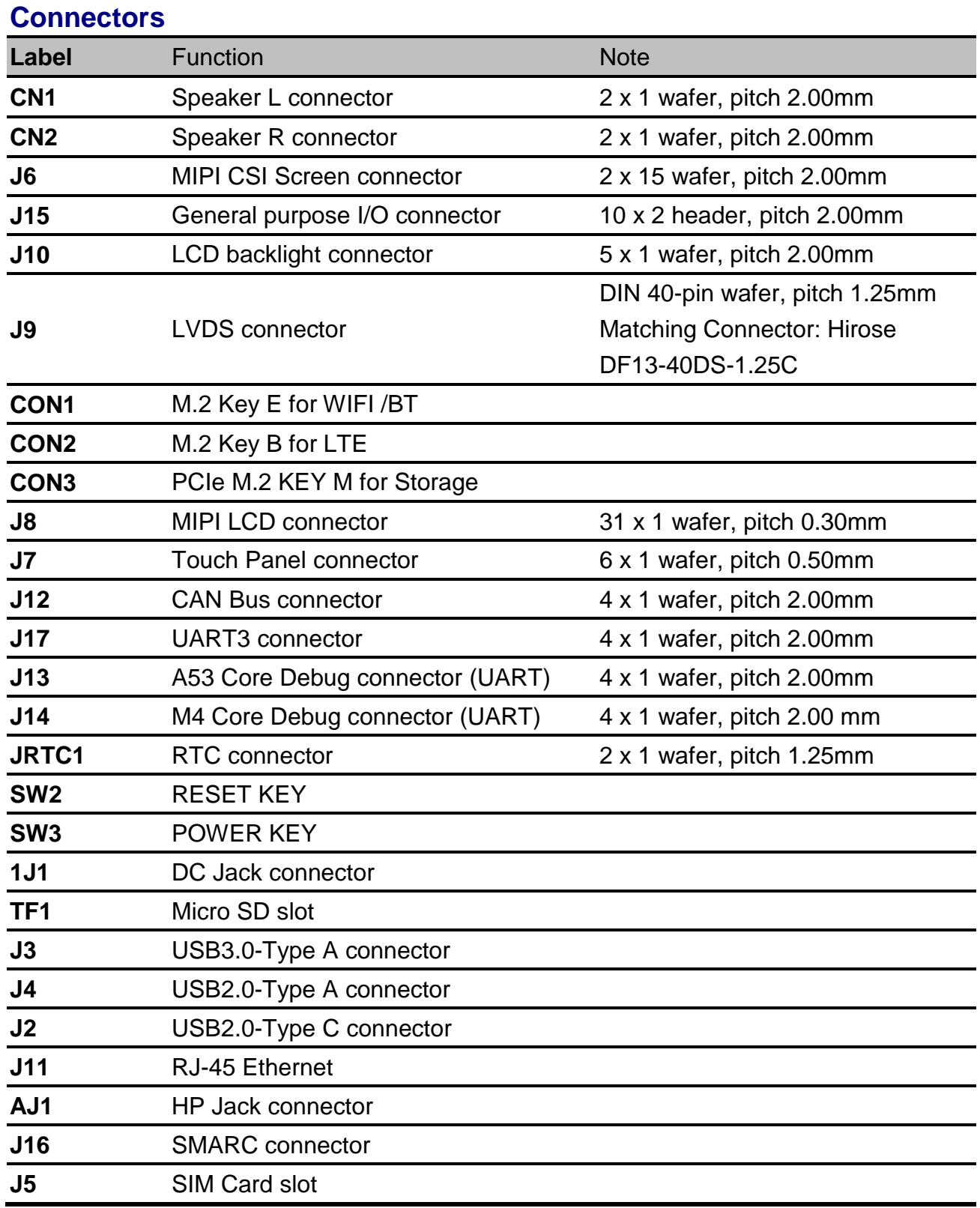

## <span id="page-17-0"></span>**2.6 REV-SA03 Setting Connectors**

<span id="page-17-1"></span>**2.6.1 Speaker L connector (CN1)**

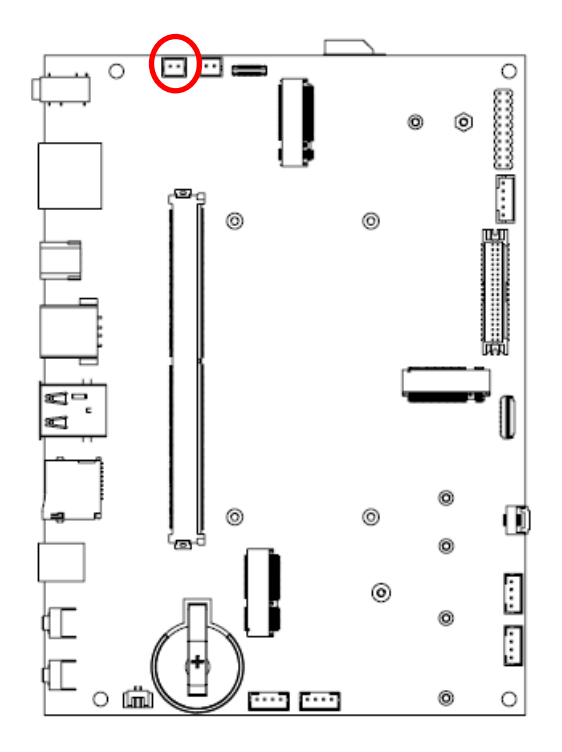

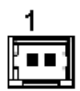

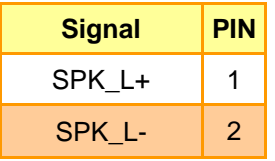

#### <span id="page-17-2"></span>**2.6.2 Speaker R connector (CN2)**

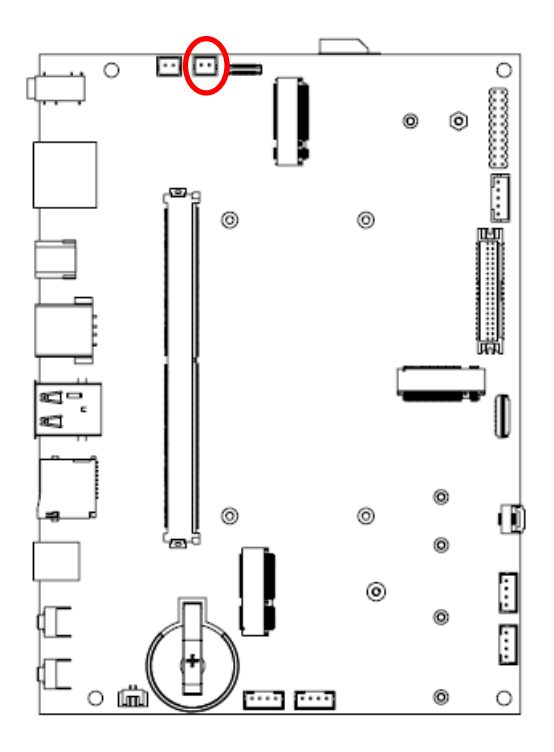

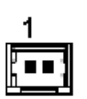

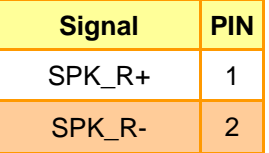

<span id="page-18-0"></span>**2.6.3 MIPI CSI Screen connector (J6)**

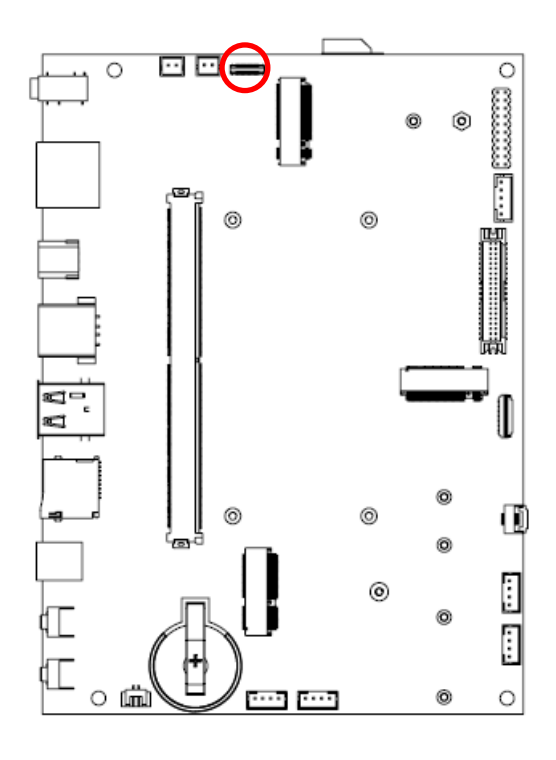

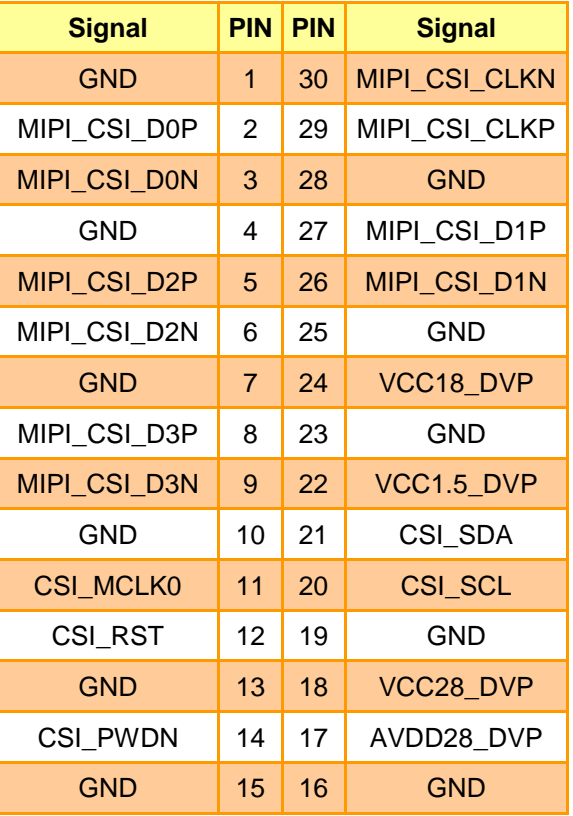

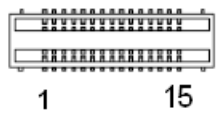

## <span id="page-18-1"></span>**2.6.4 LCD Backlight connector (J10)**

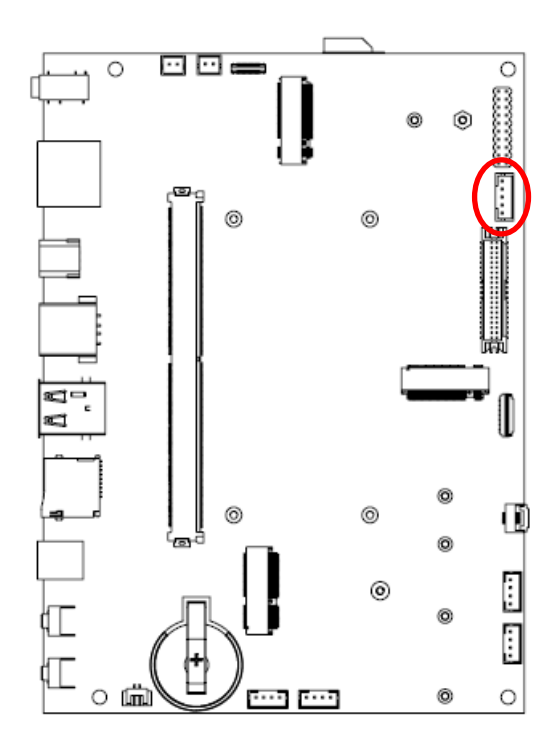

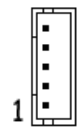

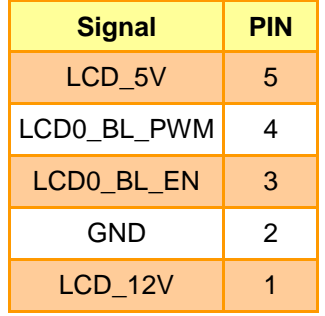

## <span id="page-19-0"></span>**2.6.5 General purpose I/O connector (J15)**

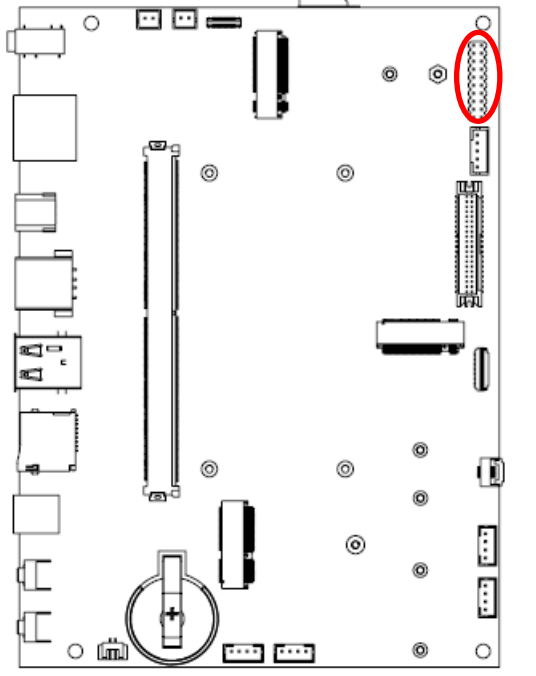

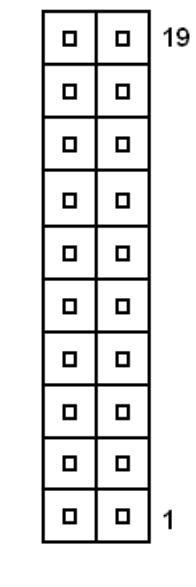

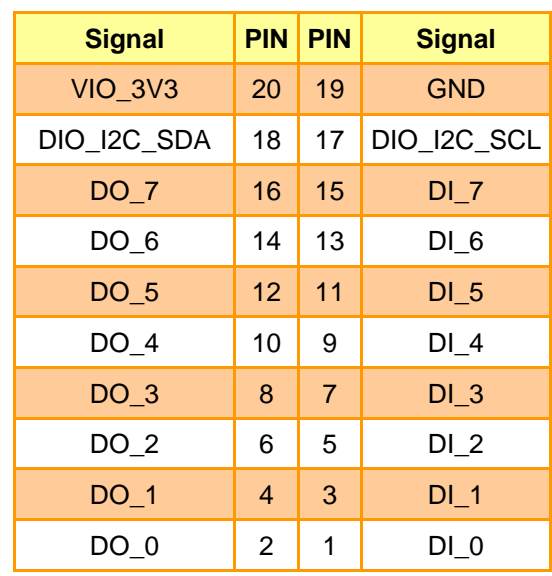

## <span id="page-19-1"></span>**2.6.6 Touch Panel connector (J7)**

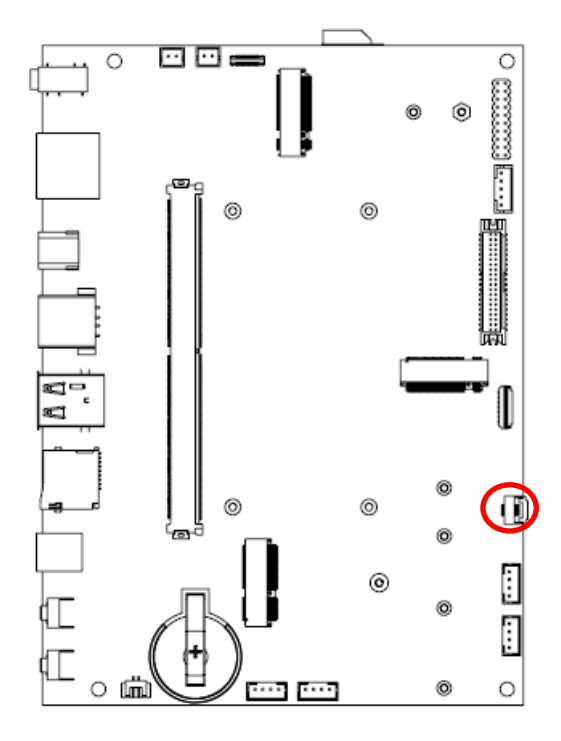

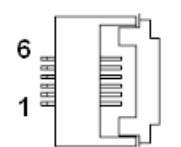

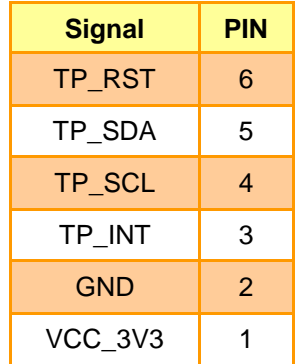

## <span id="page-20-0"></span>**2.6.7 LVDS connector (J9)**

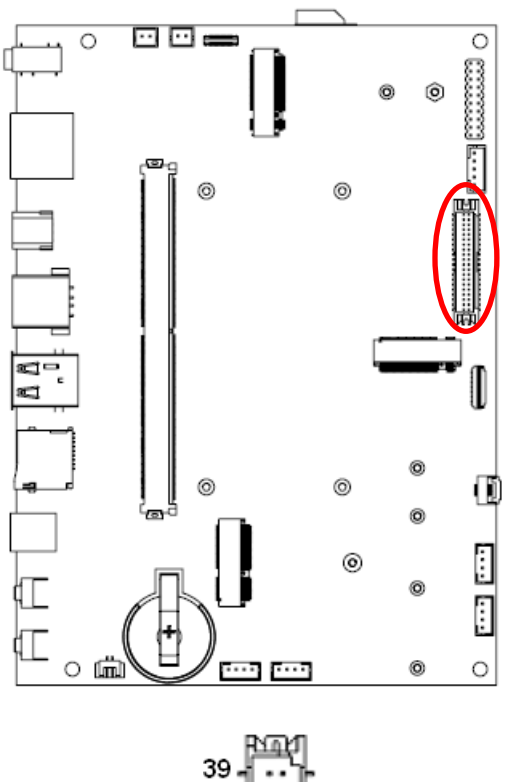

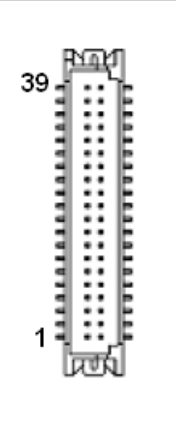

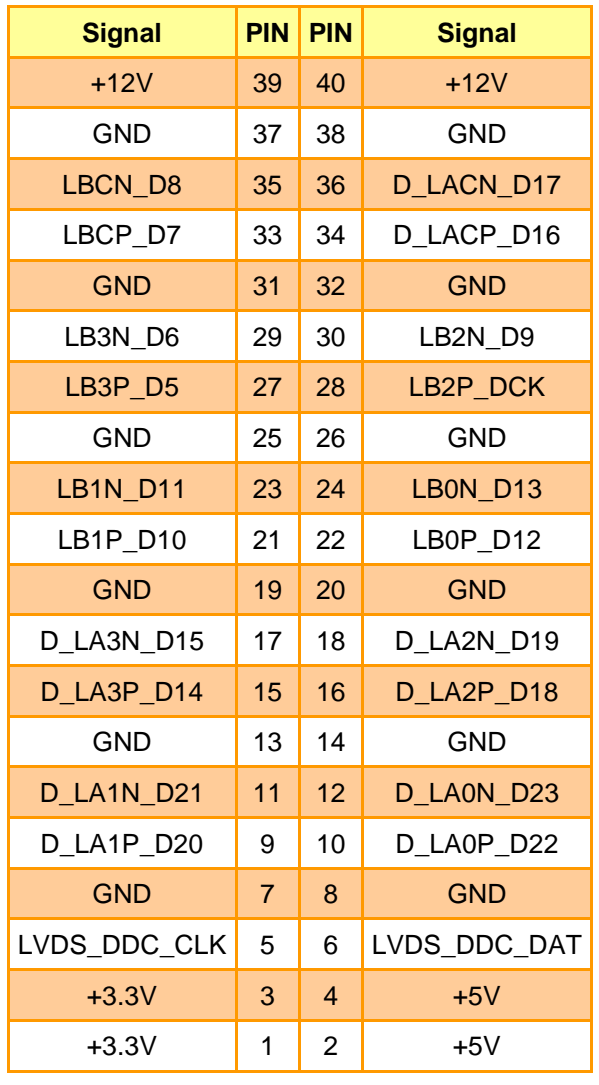

<span id="page-21-0"></span>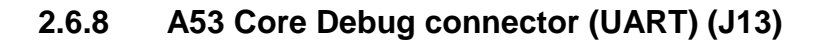

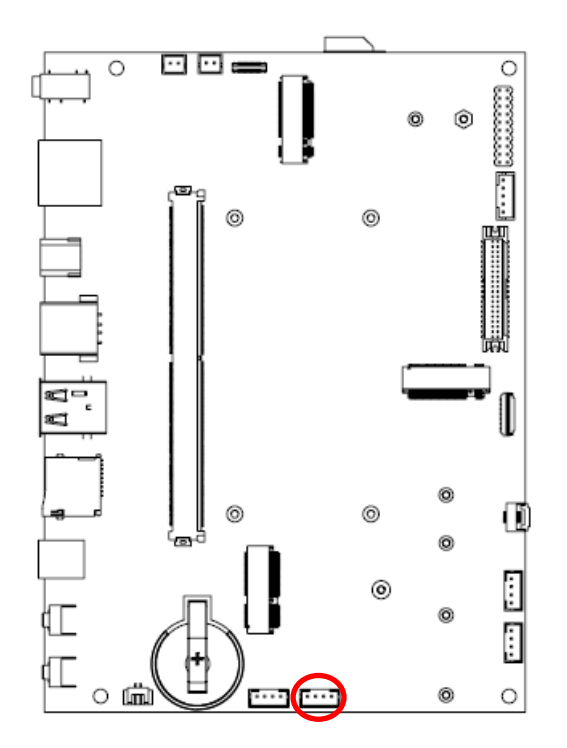

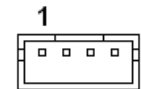

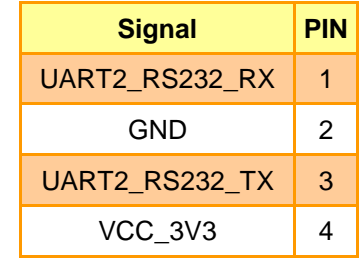

## <span id="page-21-1"></span>**2.6.9 M4 Core Debug connector (UART) (J14)**

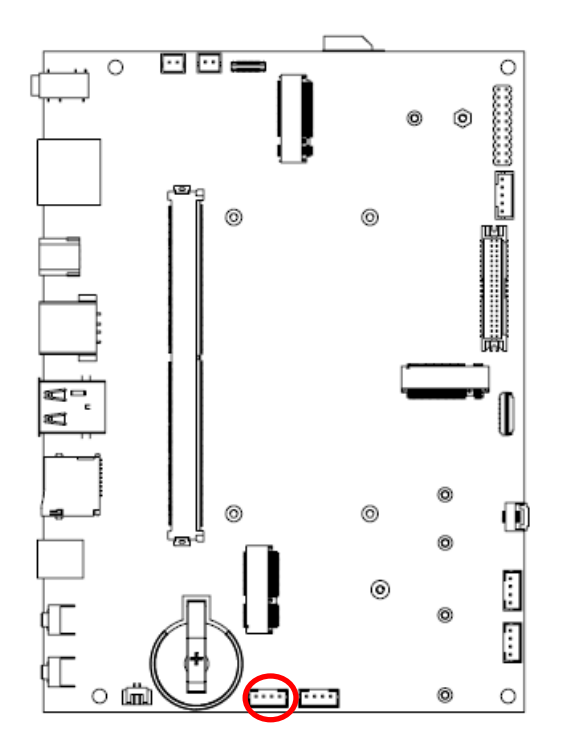

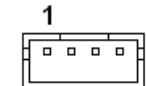

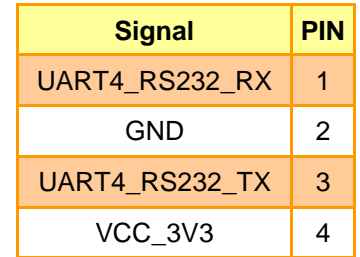

<span id="page-22-0"></span>**2.6.10 UART3 connector (J17)**

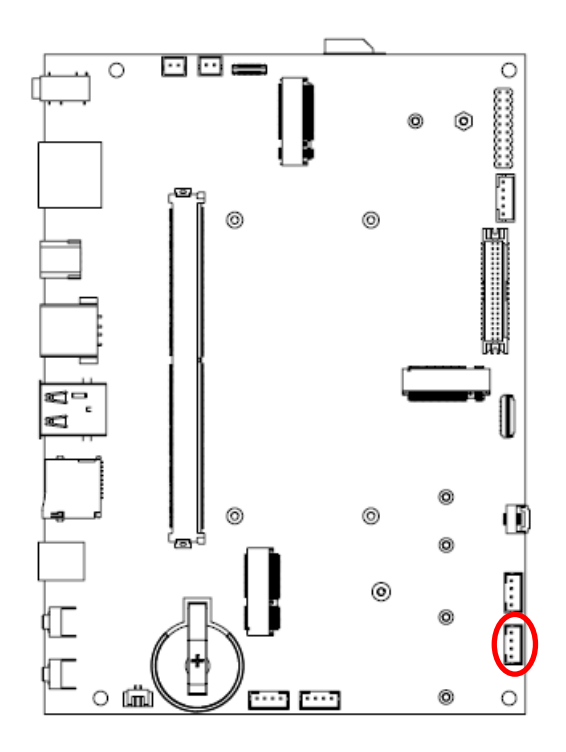

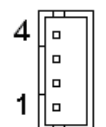

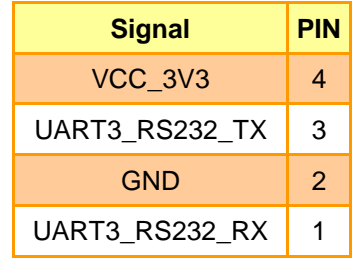

## <span id="page-22-1"></span>**2.6.11 CAN Bus connector (J12)**

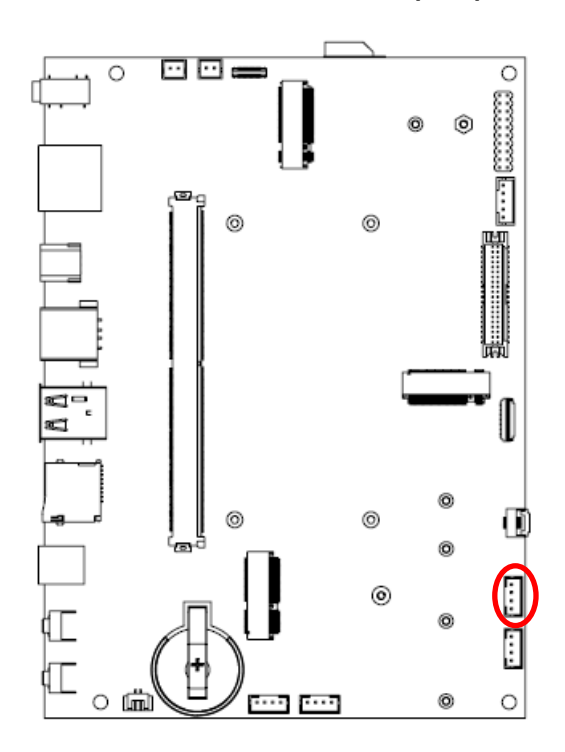

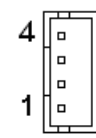

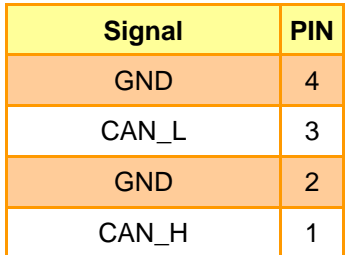

<span id="page-23-0"></span>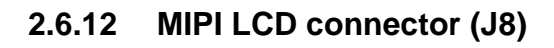

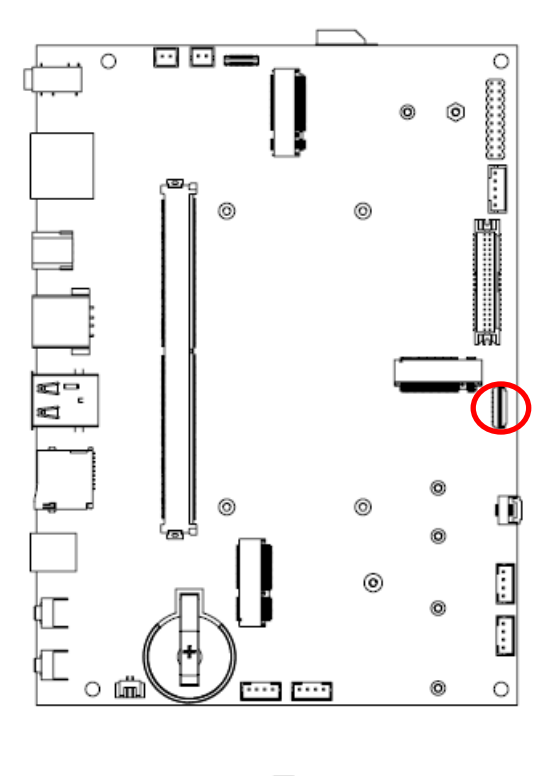

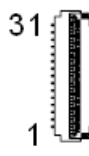

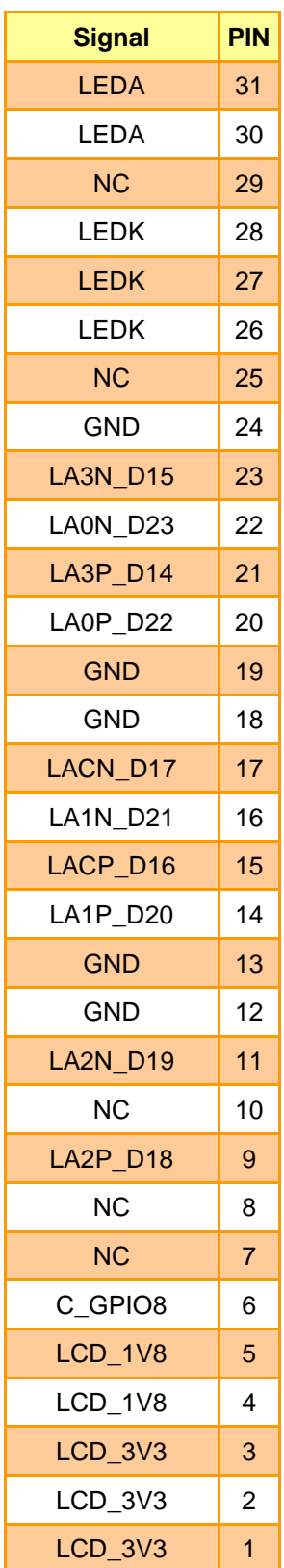

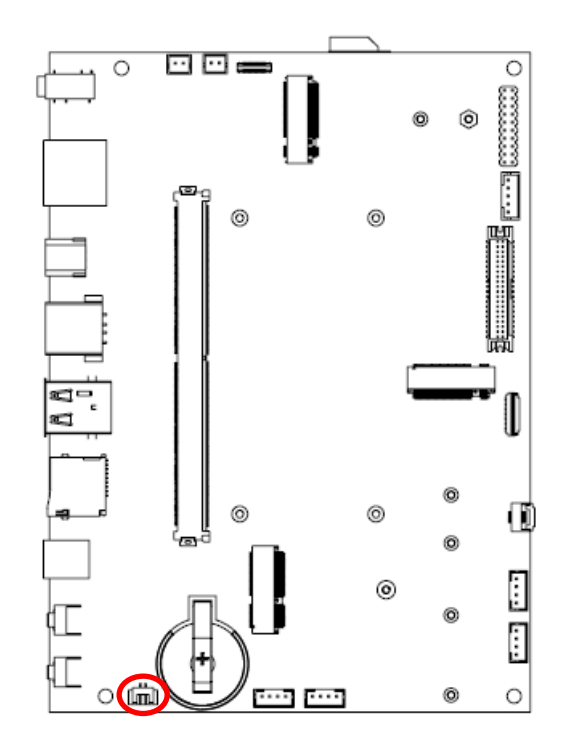

<span id="page-24-0"></span>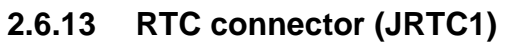

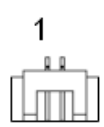

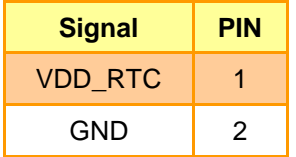

<span id="page-25-0"></span>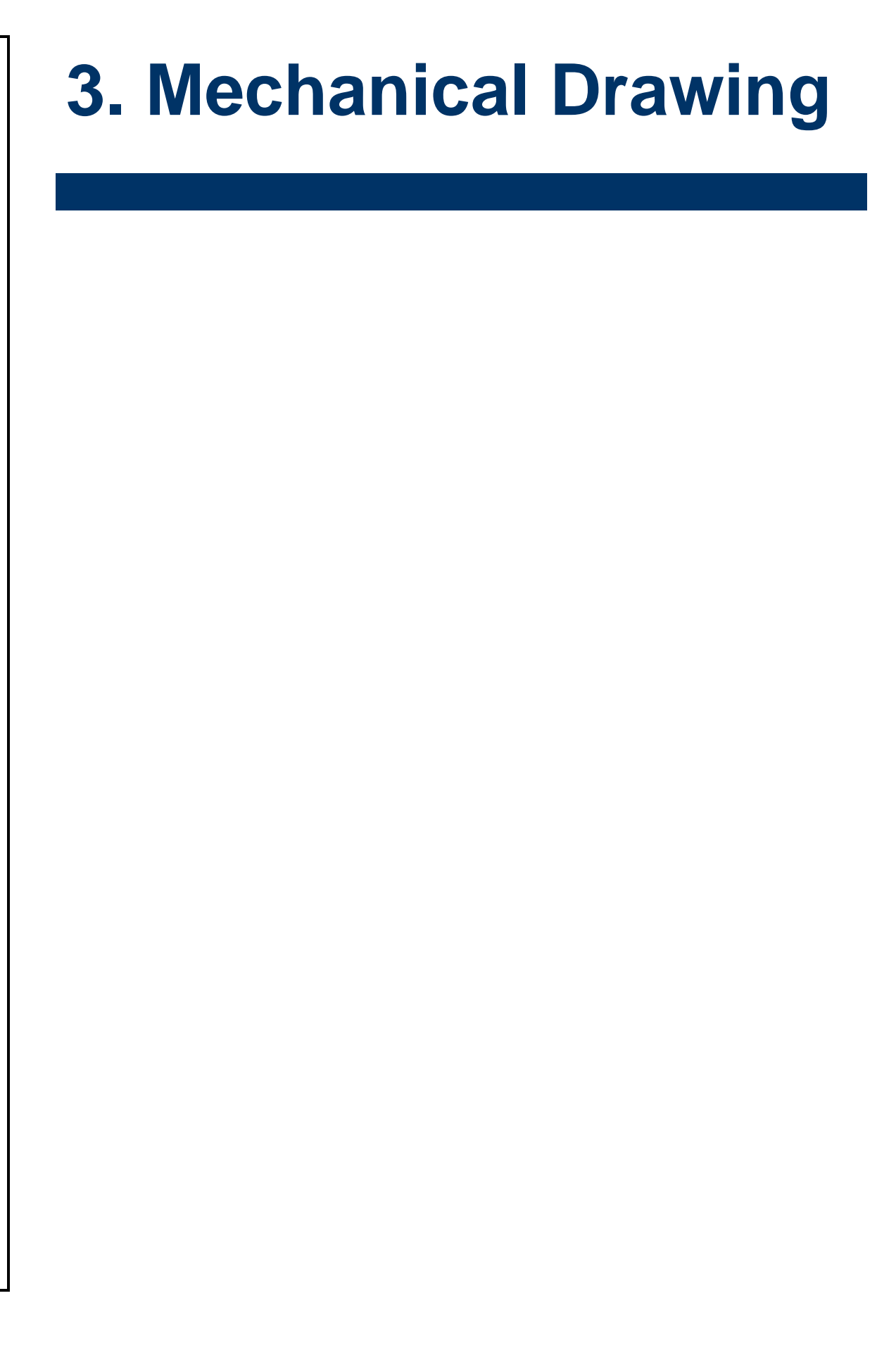

### **SMA-X8I**

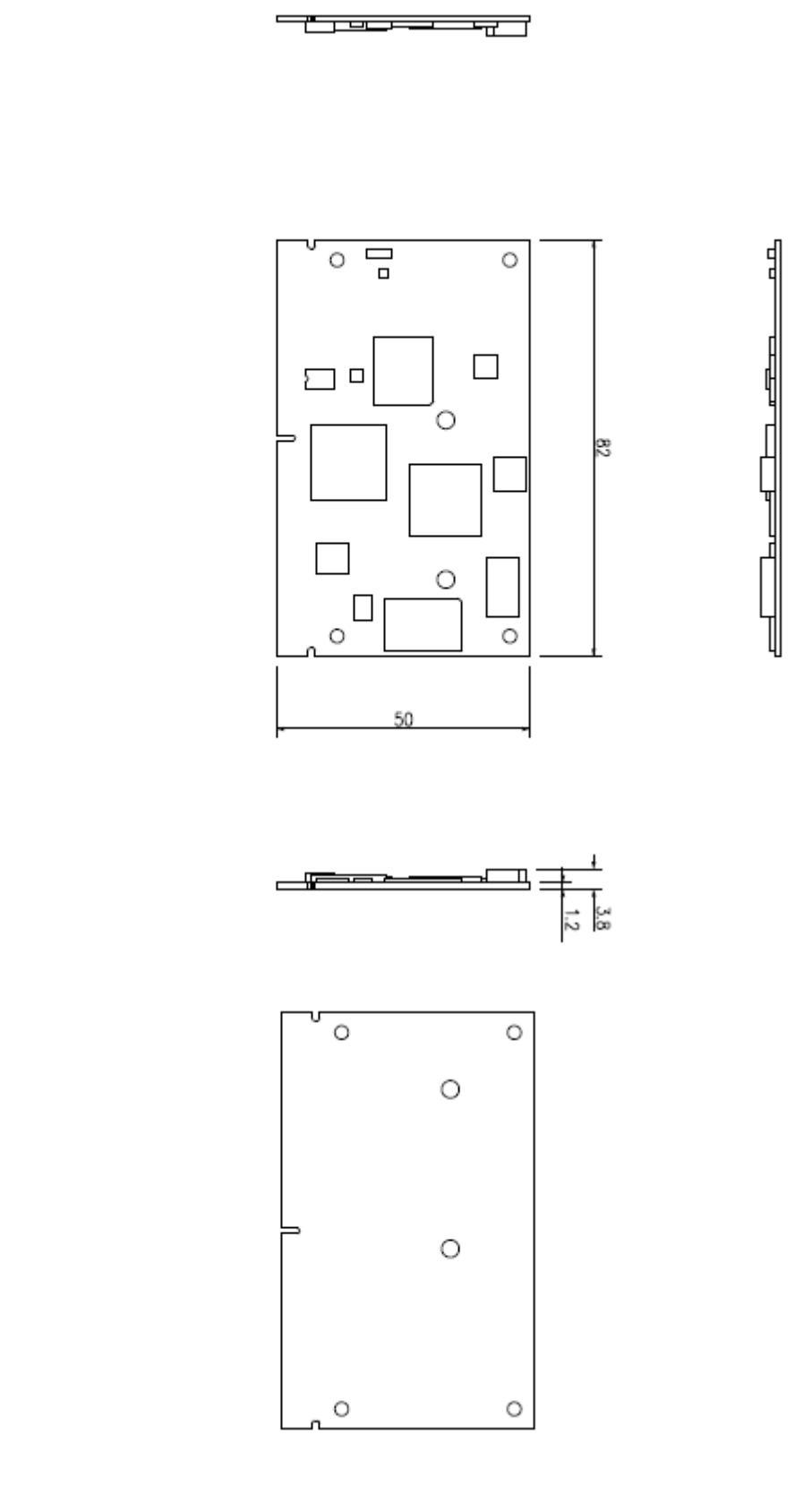

**Unit: mm**

SMA-X8I, REV-SA03 User's Manual 27

#### **REV-SA03**

ਦਾ <del>ਗੀਤ ਵਿੱਚ</del> ਹੋਈ ₩.

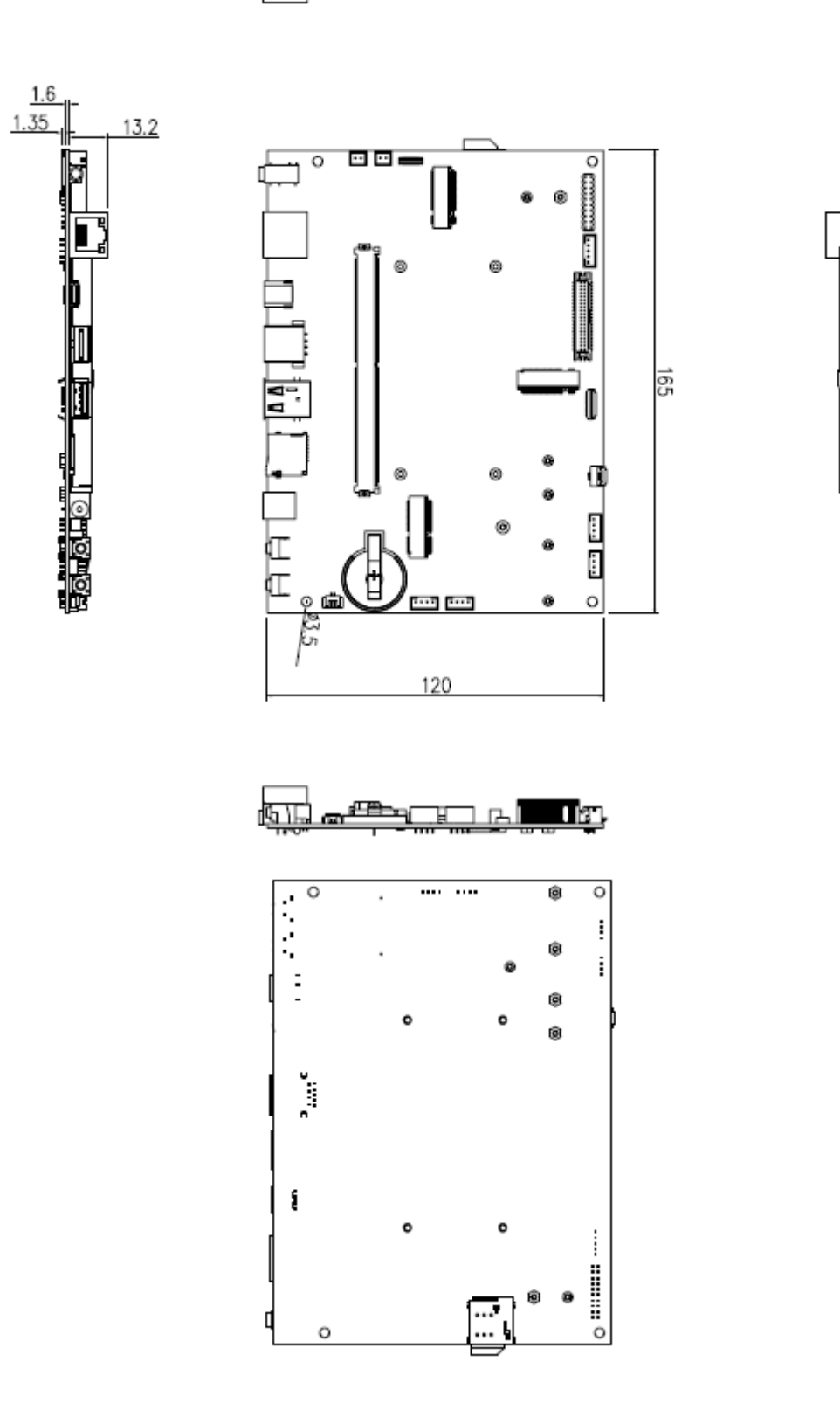

**Unit: mm**

**User's Manual**

## <span id="page-28-0"></span>**4. Linux User Guide**

(Using with carrier board REV-SA03)

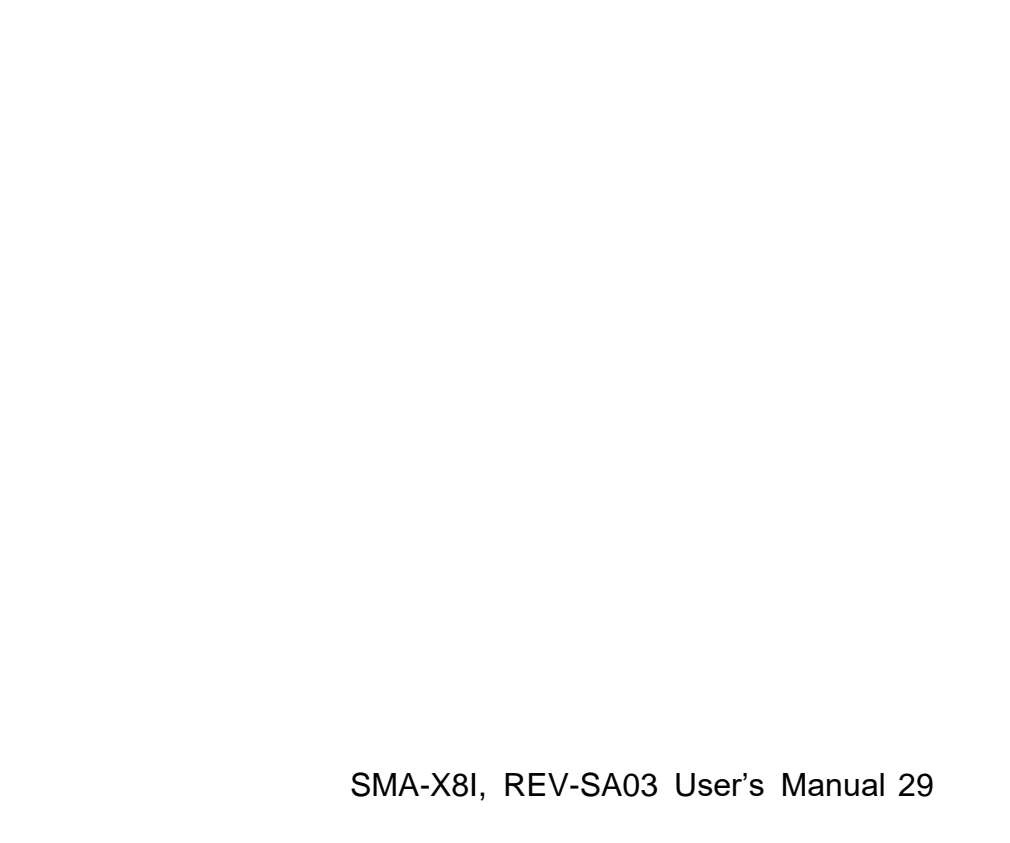

## <span id="page-29-0"></span>**4.1 Flash Yocto 2.5 to SMA-X8I**

1. Connect your SMA-X8I with REV-SA03 to computer via type C USB cable.

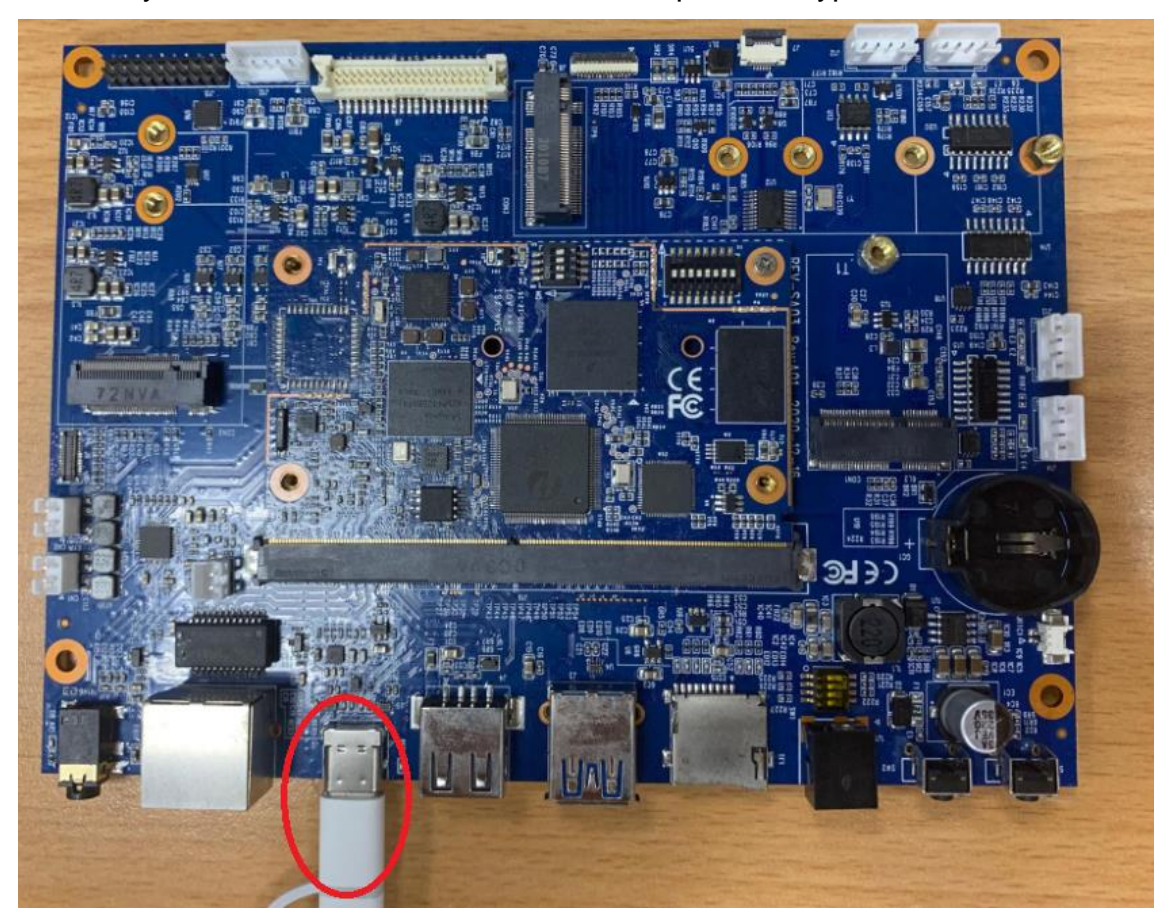

2. Download Yocto 2.5 image.

For the download link, please contact our support team.

Si flash.bat

 $\Box$  fsl-image-qt5-validation-imx-imx8mmevk.sdcard

- imx-boot-imx8mmevk-sd.bin-flash\_evk
- **E** uuu.exe
- 3. Set the jumper to OTG mode.

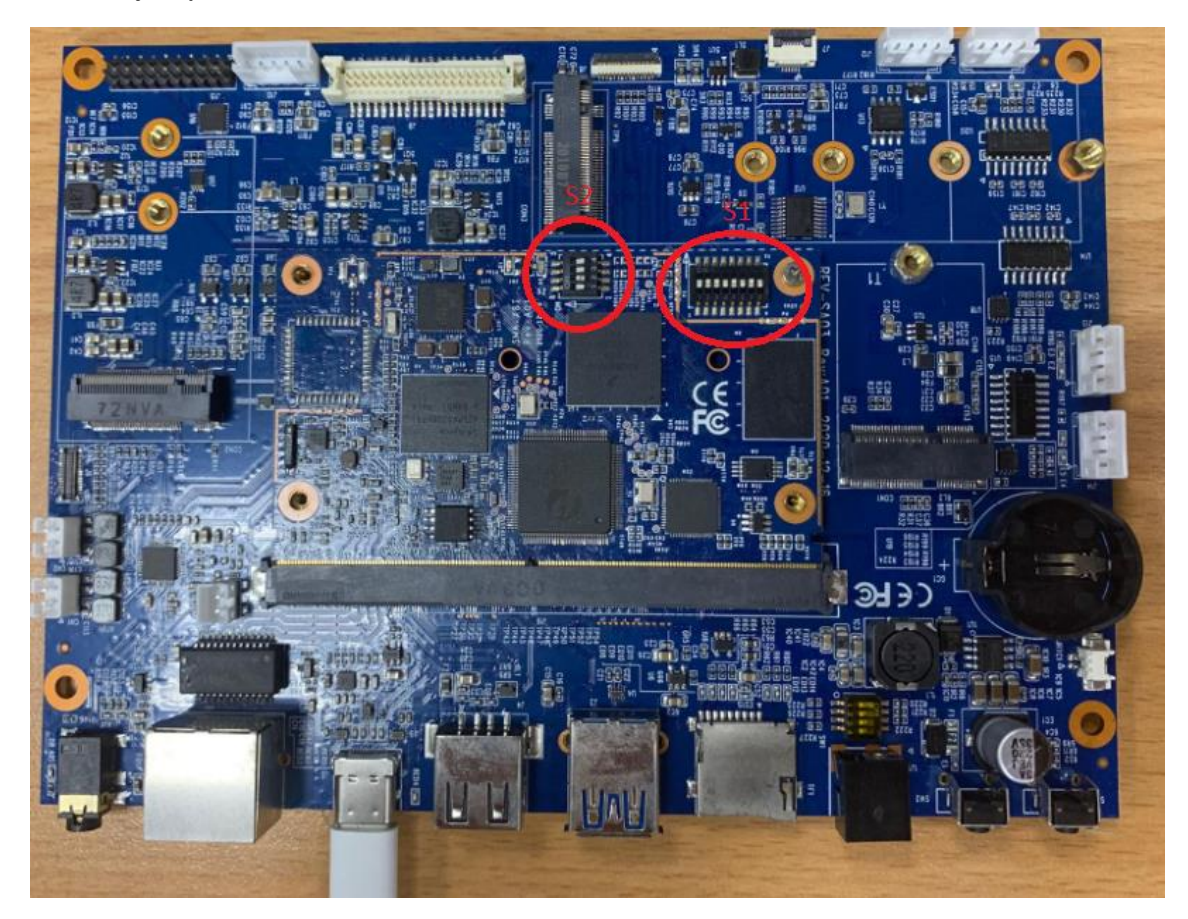

#### S1: Set to 10101010

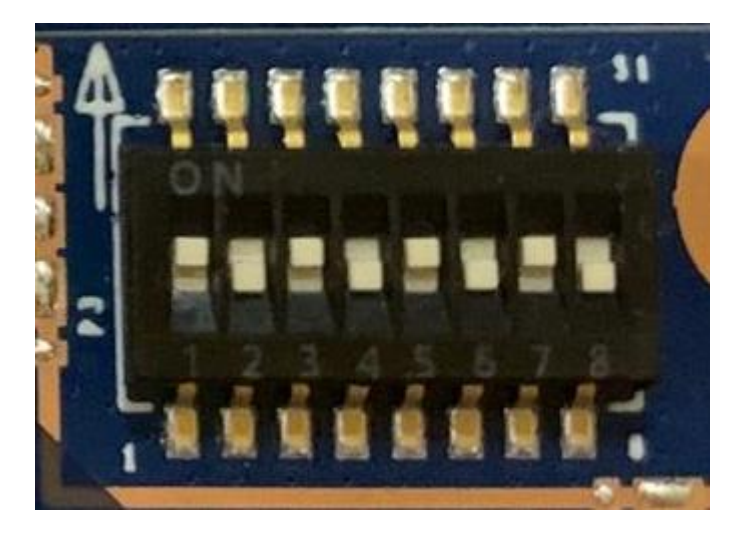

S2: Set to 0100

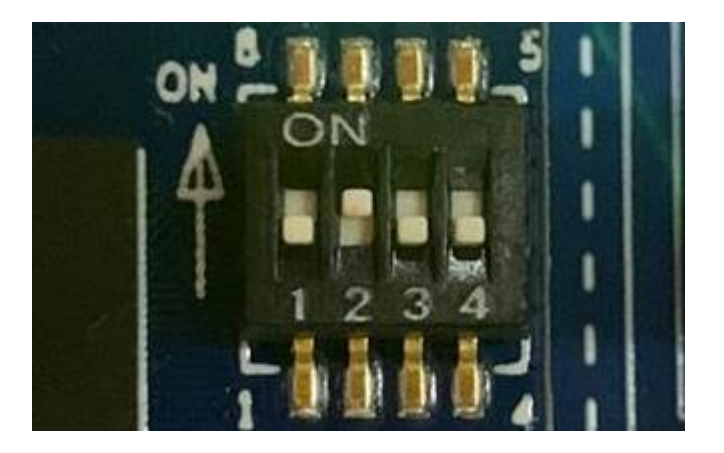

4. Connect 12V power supplier to power on the device.

Execute "flash.bat" start to flash image.

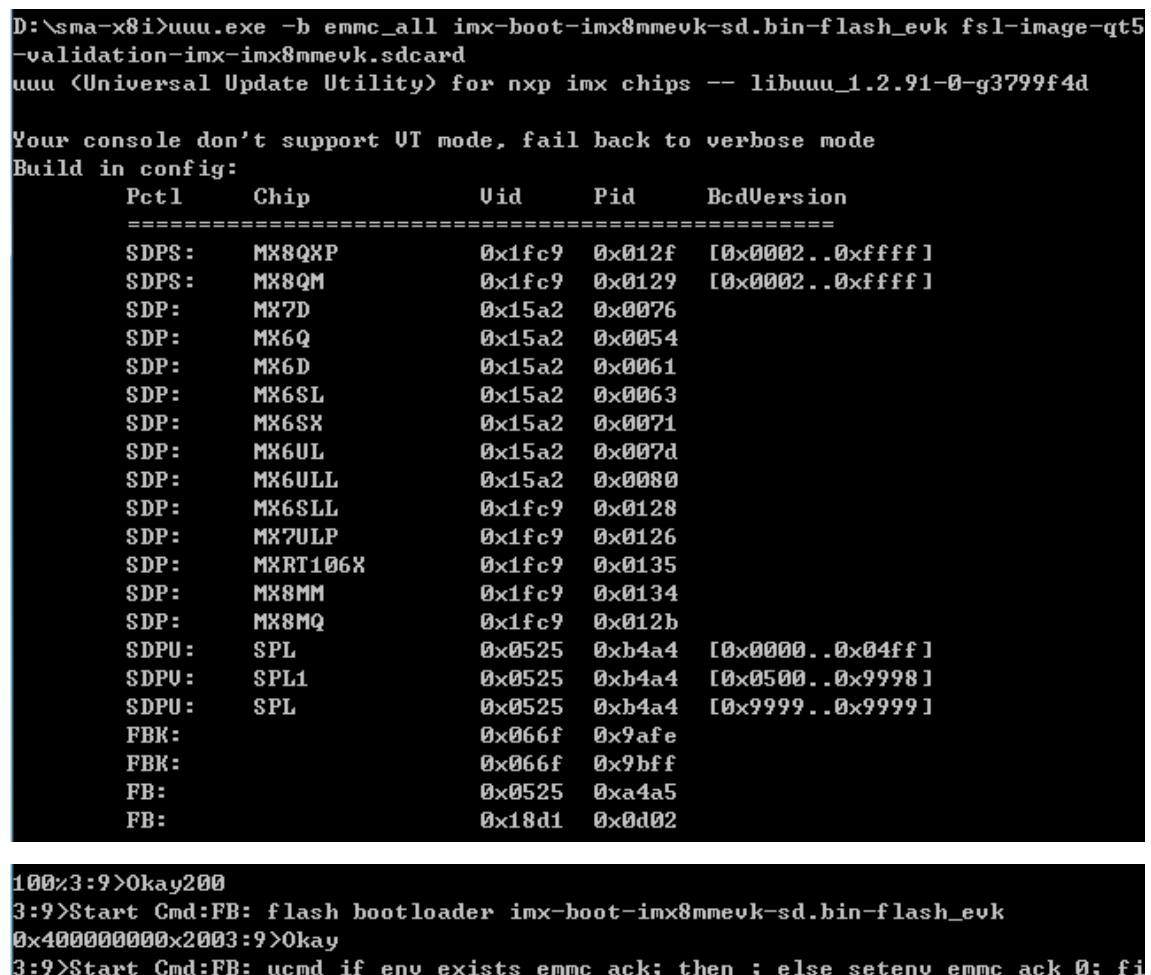

```
3:9>0kay
3:9>Start Cmd:FB: ucmd mmc partconf ${emmc_dev} ${emmc_ack} 1 0
3:9>0kay
3:9>Start Cmd:FB: done
3:9>0kay
+[?25h
```
5. In case that the following situation happens, it needs to install the drvier to SMA-I8X in

Windows 7.

(skip step 5 if this pronlem does not occur in your device)

- Download [this package.](https://github.com/NXPmicro/mfgtools/wiki/images/winusb.zip)
- $\bullet$  Unzip the directory downloaded.
- Run "install.bat" as Administrator.

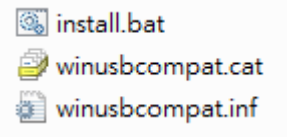

- 6. After flash image finish, disable power supplier.
- 7. Set the jumper to boot mode. S1:01101010

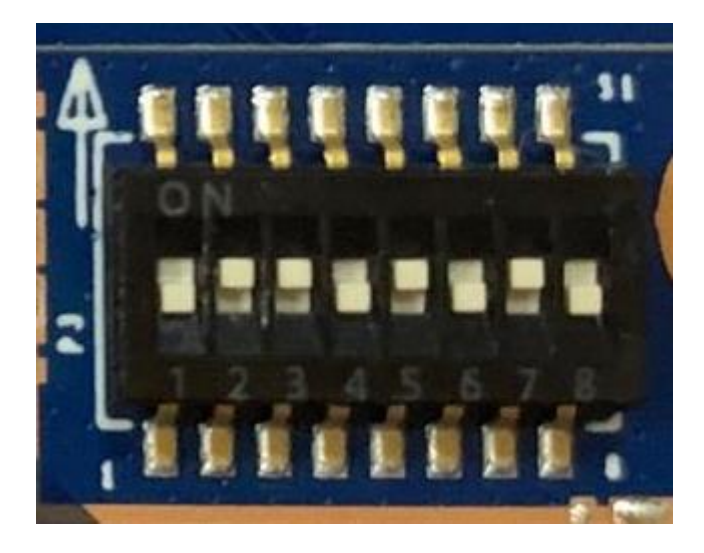

S2:0100

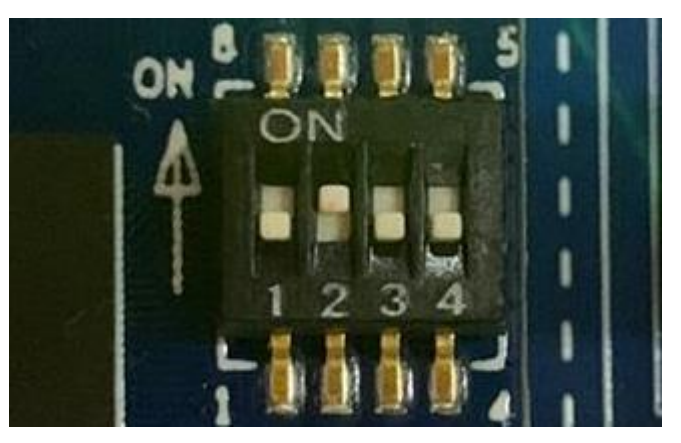

8. Power on and start to boot to Yocto 2.5.

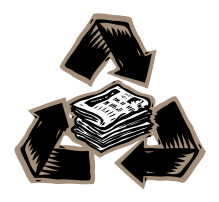